# How-to Guide: Middleware Settings for Download of IPC Configuration (KB) Data from R/3 to ISA System

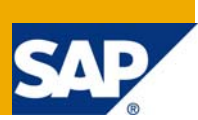

# **Applies to**

The IPC (Internet Pricing and Configurator).

For more information, visit the [Customer Relationship Management homepage](https://www.sdn.sap.com/irj/sdn/bpx-crm).

## **Summary**

This guide is an extension to one of the other published guides in SDN > 'How-to-guide: Middleware settings for Download of IPC Configuration (KB) data from R/3 to CRM System'. This document is an accelerator for Consultants using the IPC in an 'Internet Sales' project. It provides an end-to-end guide to the middleware table settings, event registrations and allied customizing required to download Knowledgebase data from an R/3 system to an ISA system. The document explains settings for two scenarios:

- 1. SCE in AP (ISA-R/3 scenario) for ISA (Release 5.0 or higher) and ECC (Release 5.0 or lower) i.e. ERP 2004.
- 2. SCE in ECC (ERP) and optionally CRM (R/3-CRM / ISA-R/3 scenario) with ECC (Release 6.0) i.e. ERP 2005 or higher.

(This is not an official SAP document.)

**Author:** Tapan Jain

**Company:** SAP Labs India Pvt Ltd

**Created on:** 17 June 2009

## **Author Bio**

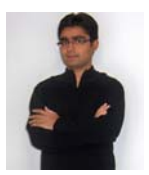

Tapan Jain began his career with SAP in 2006 as a Development Specialist. In his current capacity as a member of Product Lifecycle Management Development team (SAP PLM), his responsibilities include solving product bugs, facilitating problem resolution for customers, escalation handling, war room problem resolution and providing technical and functional consultancy to customers & SAP Consultants across the globe. Tapan has been a Speaker & delivered 6 hrs of Theory & Hands-on Lecture Sessions on SAP Netweaver topics -Composite Application Framework & Composite Environment during SAP TechEd 2008. He has also successfully played the role of a Track Manager for various tracks during SAP TechEd 2007. Tapan has worked, and currently holds expertise, in Logistics Variant Configuration, Internet Pricing & Configurator, CRM Middleware, and Sales & Distribution (SD) module.

# **Table of Content**

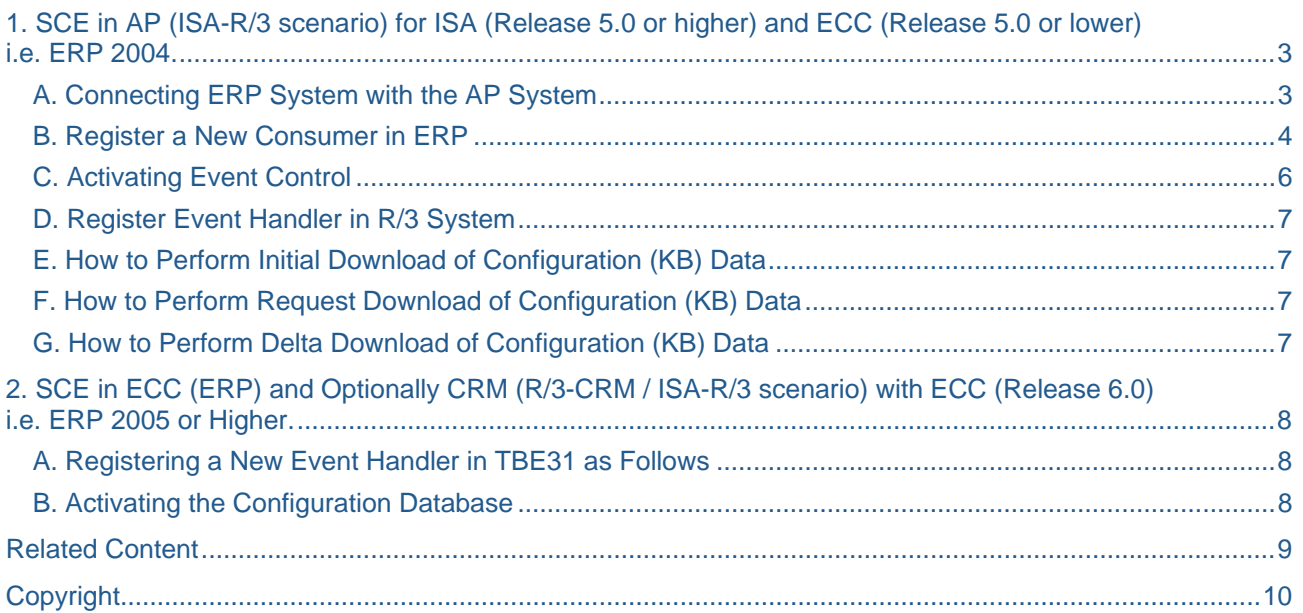

## <span id="page-2-0"></span>**R/3 System to ISA System**

For the AP Standalone system, we have no Middleware, because this is a part of the CRM. However, data needs to be exchanged between the R/3 system and the AP Standalone. For this, we have the programs **CFG\_AP\_INITIALISE\_DB** and **CFG\_AP\_REQUEST\_DB**. They use the function modules **AP\_SCE\_INIT**, **AP\_SCE\_DELT**, **AP\_SCE\_EXTRACT**.

## **1. SCE in AP (ISA-R/3 scenario) for ISA (Release 5.0 or higher) and ECC (Release 5.0 or lower) i.e. ERP 2004.**

The SCE in AP scenario is used ONLY if you are using the SCE and the ERP installed on two different Net weaver Boxes. This is a hybrid scenario to be used if an ERP 2004 or older system is used with the Internet Sales 5.0 or higher releases. So the IPC runs in a separate Net weaver Box apart from the ERP system.

For the AP system a new consumer has to be registered. This is done in the table 'CRMCONSUM' where the possible consumers for the data transported by the R/3 Adapter are specified. But before you register a new consumer you need to define an RFC Destination (Tx. SM59) to establish the connection between two systems

#### **A. Connecting ERP System with the AP System**

- 1. To define an RFC destination in the SAP R/3 system, access the activity using Transaction SM59
- 2. Choose Create
- 3. Create a New RFC Destination with Connection Type 3 (ABAP Connection)
- 4. In the RFC Destination put the Logical system name of the AP System (<AP system name>CLNT<client>)

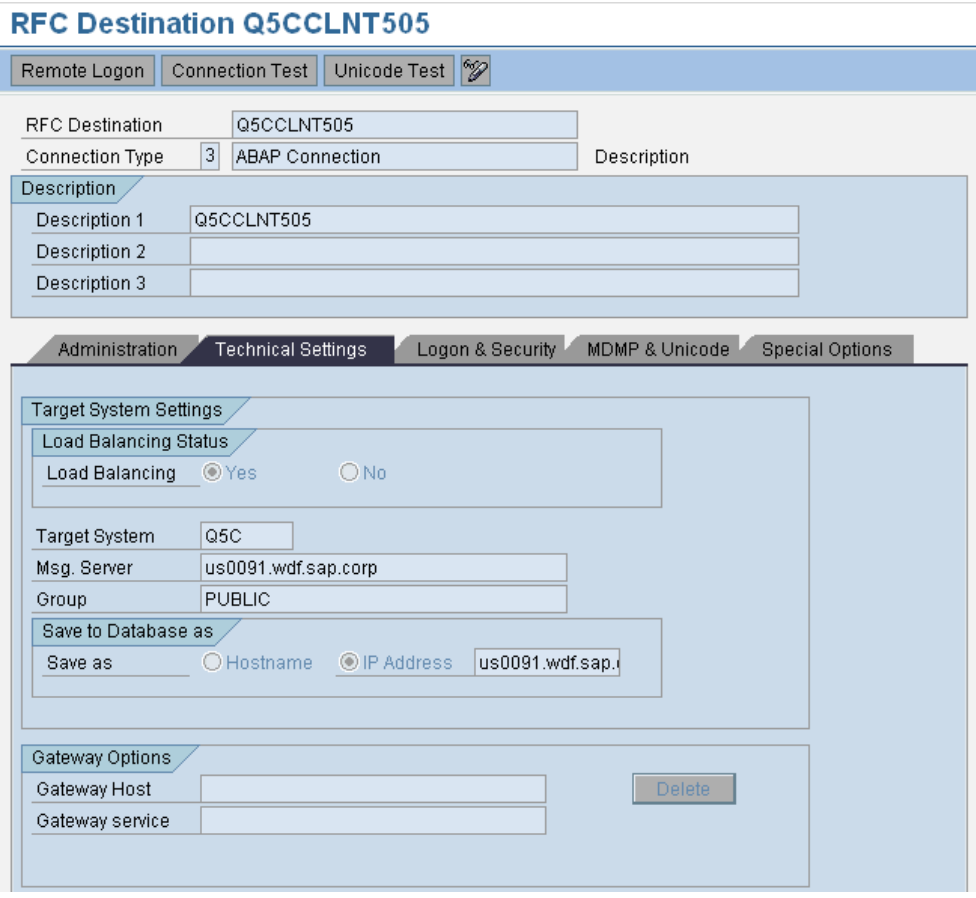

### <span id="page-3-0"></span>**B. Register a New Consumer in ERP**

For the AP System a new consumer has to be registered. This is done in the table '**CRMCONSUM**' where the possible consumers for the data transported by the R/3 Adapter are specified.

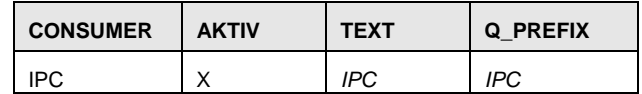

# Data Browser: Table CRMCONSUM Select Entries

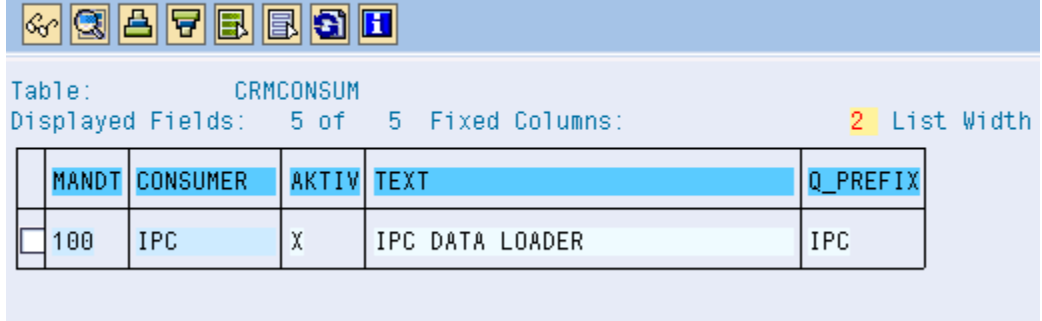

In the table **'CRMRFCPAR'** the connections to the consumers are defined.

OBJNAME: **SCE** is the adapter object for Configuration Master Data.

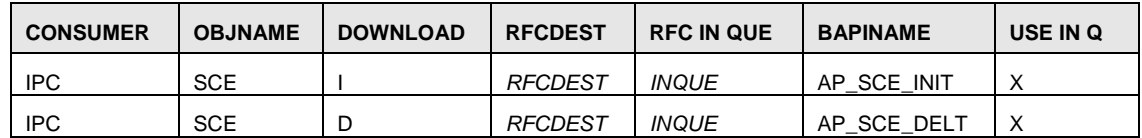

The field DOWNLOAD defines the type of the download (I: Initial Download, D: Delta Download).

 **I:** To initialize the configuration database downloading of all given knowledge bases (existing Knowledge bases will be overwritten).

**D:** To download knowledge bases for changed data only (delta download).

RFCDEST: Replace RFCDEST with the appropriate RFC destinations of the AP system. When you create the RFC destination, remember to grant full authorizations in object S\_RFC to the AP SU01 connection user.

BAPINAME: AP\_SCE\_INIT for Initial Download & AP\_SCE\_DELT for Delta download

USE IN Q: Enter X in the USE IN Q field to enable the use of buffers

# **Table CRMRFCPAR Display**

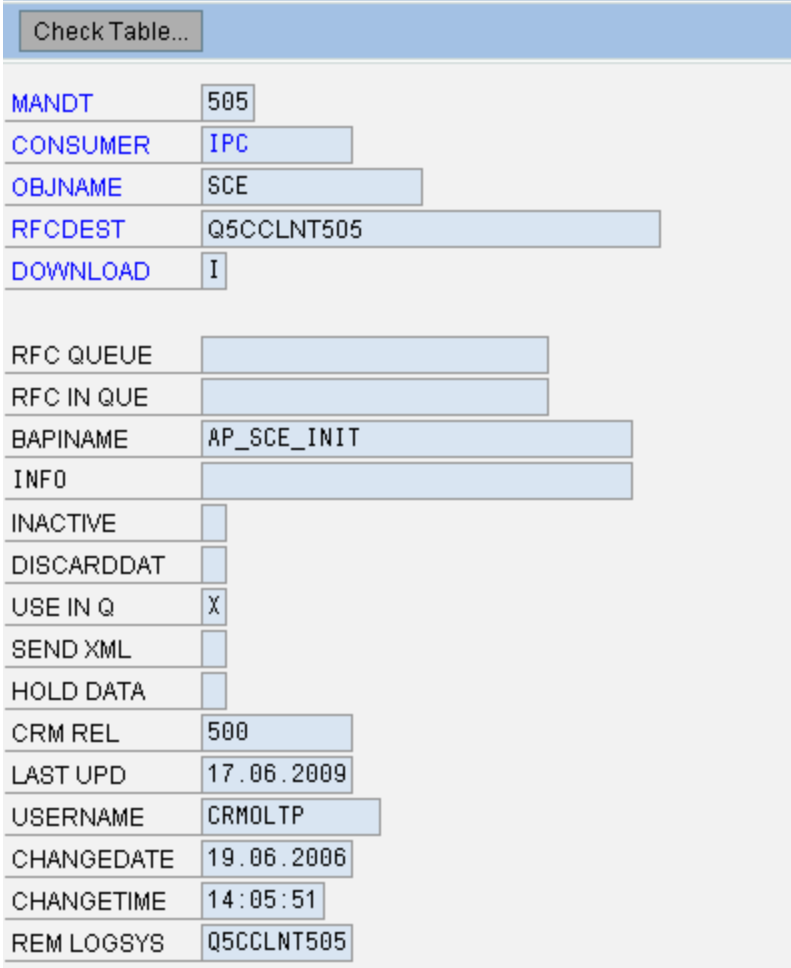

# **Table CRMRFCPAR Display**

<span id="page-5-0"></span>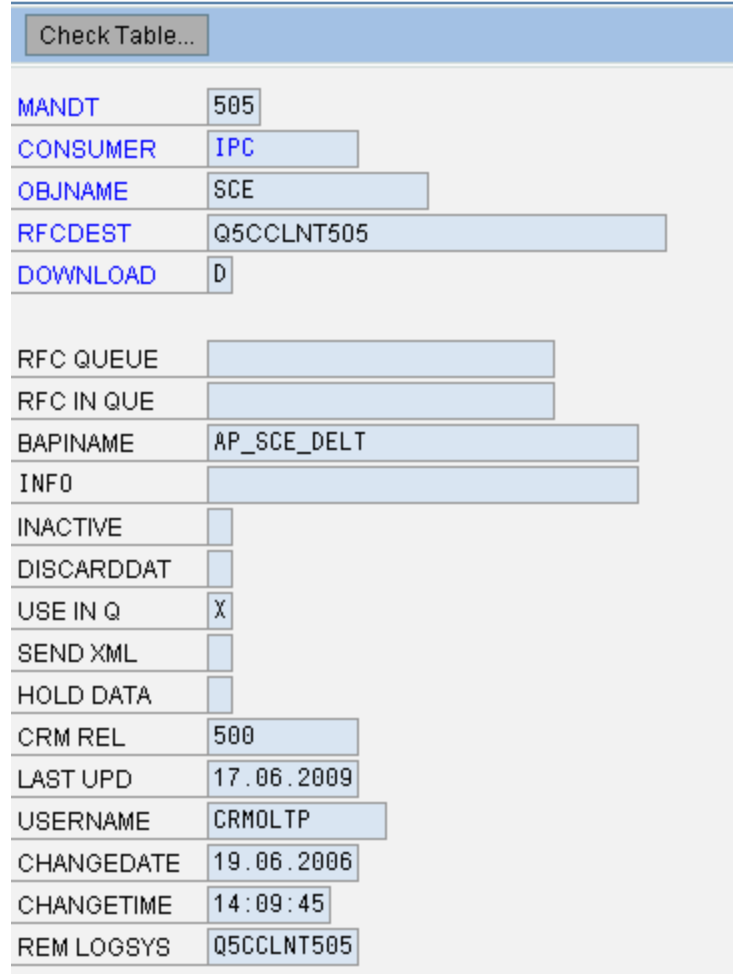

## **C. Activating Event Control**

The activation of the event control is a prerequisite for the replication of the Delta data from the R/3 system to the ISA system. You need to maintain following setting in the Table *TBE11*

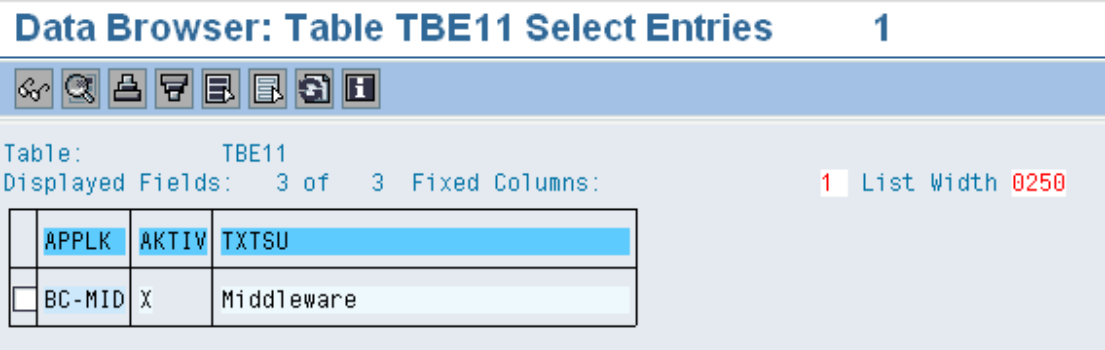

### <span id="page-6-0"></span>**D. Register Event Handler in R/3 System**

To enable the **Delta download** of knowledge bases for the Configuration Engine in ISA, you have to register or change an event. You register the event handler using table *TBE31* and indicate it as follows:

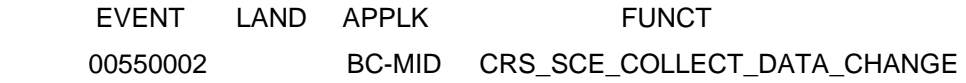

Go to SE16 and maintain following entries:

Data Browser: Table TBE31 Select Entries 1

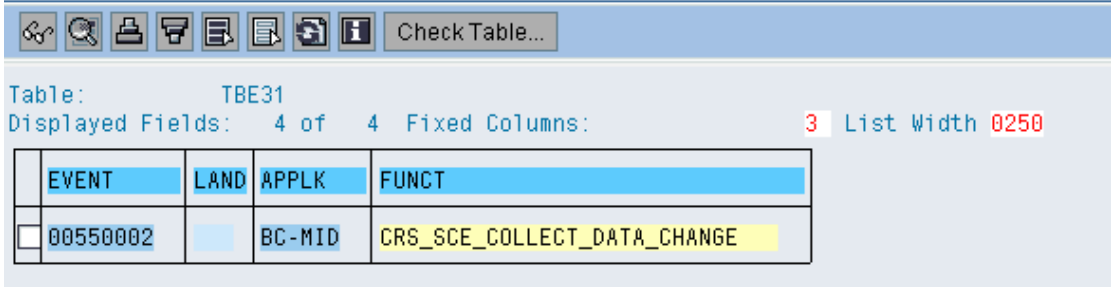

### **E. How to Perform Initial Download of Configuration (KB) Data**

Before you can use the SCE in the AP you have to initialize (activate) the configuration database. The initialization can be done by the report **CFG\_AP\_INITIALISE\_DB**. The report calls the function AP\_SCE\_EXTRACT to trigger the initialization.

**AP\_SCE\_EXTRACT:** This function selects the destination of the R/3 system and calls the function CRS\_FIRST\_DOWNLOAD\_TRIGGER in the R/3 (Plug In) with consumer IPC.

**CRS\_FIRST\_DOWNLOAD\_TRIGGER:** This function calls the 'Data Extractor' implemented by the function 'CRS\_SCE\_EXTRACT'. After the extraction the data is send back to the consumer registered in the table 'CRMRFCPAR'. For the initial download a new function has to be registered to implement the receiver at the AP System. The new function will be 'AP\_SCE\_INIT'.

AP\_SCE\_INIT: The function module checks whether the configuration database is active in the AP or not. In case of an active configuration database the basic transport function

**COM\_CFG\_DB\_TRANS\_CLASSIC\_INIT** is called to store the data to the AP database. In case of an error while storing the data to the database a message is thrown and message log is generated.

#### **F. How to Perform Request Download of Configuration (KB) Data**

Go to Transaction Se38 -> start the Report **CFG\_AP\_REQUEST\_DB** and execute. This should download the knowledge Bases from the ERP System

#### **G. How to Perform Delta Download of Configuration (KB) Data**

For the delta download a new function has to be registered to implement the receiver at the AP System. The new function is **'AP\_SCE\_DELT'.** 

**AP\_SCE\_DELT**: The function module checks whether the configuration database is active in the AP or not. In case of an active configuration database the basic transport function

**COM\_CFG\_DB\_TRANS\_CLASSIC\_DELT** is called to store the data to the AP database. In case of an error while storing the data to the database a message is thrown to abort the processing

## <span id="page-7-0"></span>**2. SCE in ECC (ERP) and Optionally CRM (R/3-CRM / ISA-R/3 scenario) with ECC (Release 6.0) i.e. ERP 2005 or Higher.**

From ERP 2005, the IPC has been integrated and now runs in the AP of the same ERP system where VC modeling takes place. This scenario is used if you have a Vehicle Manager in ERP and you wish to use the SCE for configuration.

All the settings remain the same as in Scenario 1 [SCE in AP (ISA-R/3 scenario) for ISA (Release 5.0 or higher) and ECC (Release 5.0 or lower) i.e. ERP 2004.] except for the settings in the table TBE31 and the report you use to activate the configuration database.

### **A. Registering a New Event Handler in TBE31 as Follows**

EVENT LAND APPLK FUNCT 00550002 BC-MID COM\_SCE\_COLLECT\_DATA\_CHANGE

The new function module COM\_SCE\_COLLECT\_DATA\_CHANGE calls the old function module CRS\_SCE\_COLLECT\_DATA\_CHANGE to transport the data to the CRM and the function module ECC\_SCE\_COLLECT\_DATA\_CHANGE to send data to ECC.

Hence one event handler takes care of transporting the Knowledgebase to the SCE in ERP as well as in the CRM. In case you do not wish to use the SCE in ERP, you may continue to use the old CRS\_SCE\_COLLECT\_DATA\_CHANGE event handler.

### **B. Activating the Configuration Database**

Before you can use the SCE in the ECC you have to initialize (activate) the configuration database. The initialization can be done by the report **CFG\_ERP\_INITIALISE\_DB.**

# <span id="page-8-0"></span>**Related Content**

[http://help.sap.com/saphelp\\_srm50/helpdata/en/05/9b8139437eac2ae10000000a11402f/frameset.htm](http://help.sap.com/saphelp_srm50/helpdata/en/05/9b8139437eac2ae10000000a11402f/frameset.htm) [http://help.sap.com/erp2005\\_ehp\\_02/helpdata/en/fd/4d92a133d011d5b67a0004ac160649/content.htm](http://help.sap.com/erp2005_ehp_02/helpdata/en/fd/4d92a133d011d5b67a0004ac160649/content.htm)

SDN Document:

[How-to-Guide: Middleware Settings for Download of IPC Configuration \(KB\) data from R/3 to CRM System](https://www.sdn.sap.com/irj/scn/go/portal/prtroot/docs/library/uuid/9076a9a4-923c-2c10-7483-d997a9eae976)

# <span id="page-9-0"></span>**Copyright**

#### © Copyright 2009 SAP AG. All rights reserved.

No part of this publication may be reproduced or transmitted in any form or for any purpose without the express permission of SAP AG. The information contained herein may be changed without prior notice.

Some software products marketed by SAP AG and its distributors contain proprietary software components of other software vendors.

Microsoft, Windows, Excel, Outlook, and PowerPoint are registered trademarks of Microsoft Corporation.

IBM, DB2, DB2 Universal Database, System i, System i5, System p, System p5, System x, System z, System z10, System z9, z10, z9, iSeries, pSeries, xSeries, zSeries, eServer, z/VM, z/OS, i5/OS, S/390, OS/390, OS/400, AS/400, S/390 Parallel Enterprise Server, PowerVM, Power Architecture, POWER6+, POWER6, POWER5+, POWER5, POWER, OpenPower, PowerPC, BatchPipes, BladeCenter, System Storage, GPFS, HACMP, RETAIN, DB2 Connect, RACF, Redbooks, OS/2, Parallel Sysplex, MVS/ESA, AIX, Intelligent Miner, WebSphere, Netfinity, Tivoli and Informix are trademarks or registered trademarks of IBM Corporation.

Linux is the registered trademark of Linus Torvalds in the U.S. and other countries.

Adobe, the Adobe logo, Acrobat, PostScript, and Reader are either trademarks or registered trademarks of Adobe Systems Incorporated in the United States and/or other countries.

Oracle is a registered trademark of Oracle Corporation.

UNIX, X/Open, OSF/1, and Motif are registered trademarks of the Open Group.

Citrix, ICA, Program Neighborhood, MetaFrame, WinFrame, VideoFrame, and MultiWin are trademarks or registered trademarks of Citrix Systems, Inc.

HTML, XML, XHTML and W3C are trademarks or registered trademarks of W3C®, World Wide Web Consortium, Massachusetts Institute of Technology.

Java is a registered trademark of Sun Microsystems, Inc.

JavaScript is a registered trademark of Sun Microsystems, Inc., used under license for technology invented and implemented by Netscape.

SAP, R/3, SAP NetWeaver, Duet, PartnerEdge, ByDesign, SAP Business ByDesign, and other SAP products and services mentioned herein as well as their respective logos are trademarks or registered trademarks of SAP AG in Germany and other countries.

Business Objects and the Business Objects logo, BusinessObjects, Crystal Reports, Crystal Decisions, Web Intelligence, Xcelsius, and other Business Objects products and services mentioned herein as well as their respective logos are trademarks or registered trademarks of Business Objects S.A. in the United States and in other countries. Business Objects is an SAP company.

All other product and service names mentioned are the trademarks of their respective companies. Data contained in this document serves informational purposes only. National product specifications may vary.

These materials are subject to change without notice. These materials are provided by SAP AG and its affiliated companies ("SAP Group") for informational purposes only, without representation or warranty of any kind, and SAP Group shall not be liable for errors or omissions with respect to the materials. The only warranties for SAP Group products and services are those that are set forth in the express warranty statements accompanying such products and services, if any. Nothing herein should be construed as constituting an additional warranty.